#### **Radicali con la calcolatrice e approssimazioni**

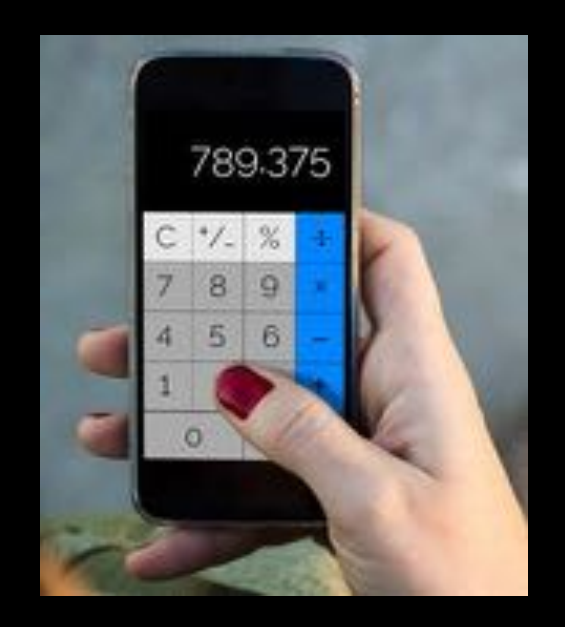

**Calcoli con radicali nella storia Fino agli anni 70 del secolo scorso uno studente di 15 – 16 anni eseguiva i calcoli con radicali solo con questi strumenti**

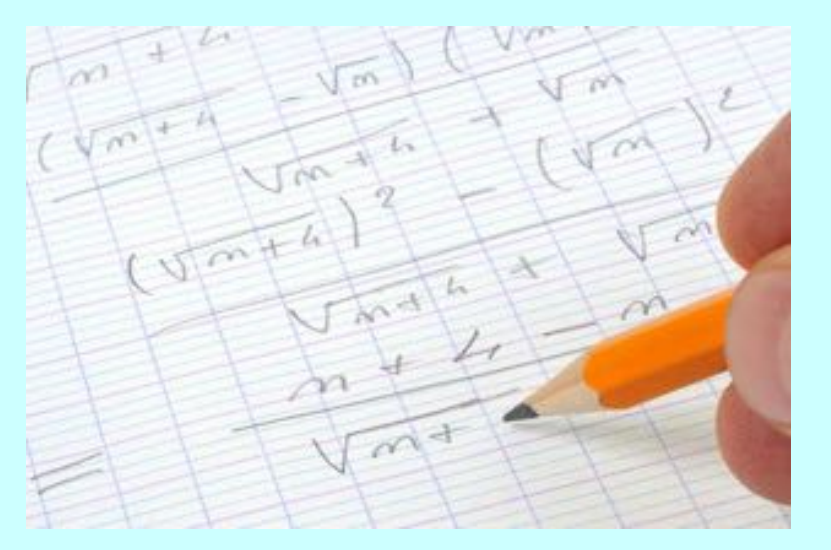

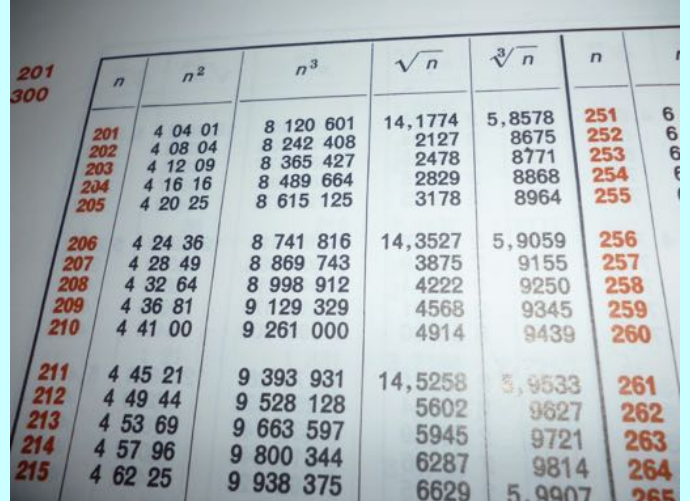

#### **Da allora le calcolatrici tascabili sono gradualmente entrate anche nella scuola.**

### **Significato delle parole**

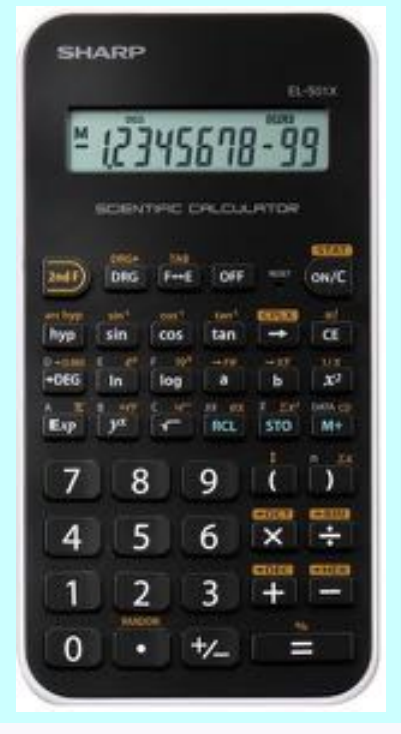

**Calcolatrice,** 

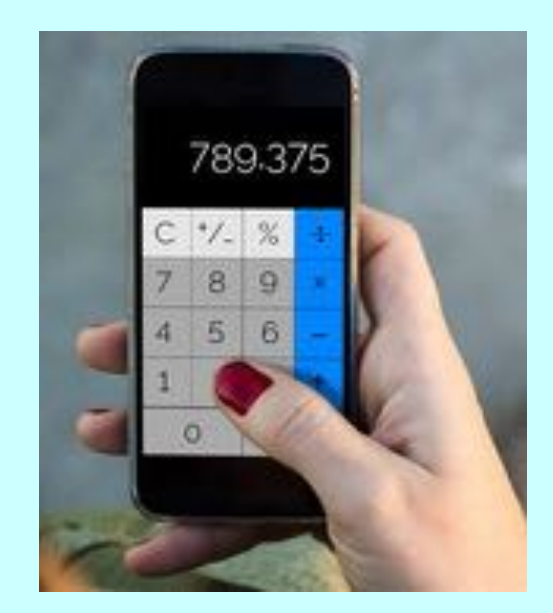

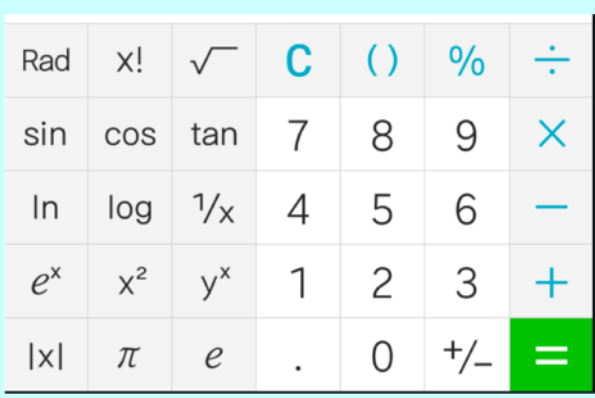

**Tascabile App per cellulare, Calcolatrice**

## **Calcolatrice o app per cellulare: ti serve una calcolatrice scientifica**

x!

COS

log

 $x^2$ 

 $\pi$ 

Rad

sin

In

 $e^{x}$ 

lxl

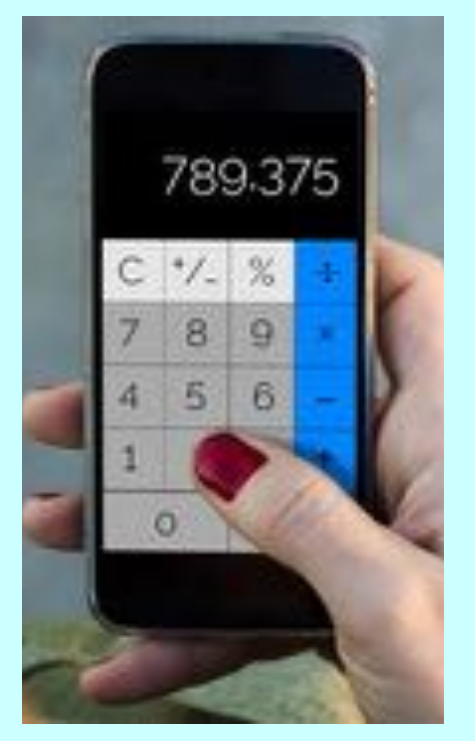

## **Calcolatrice non scientifica: non**

**Elevare al quadrato**

ha le parentesi **Elevare al Calcolatrice scientifica: ha le parentesi e molte altre funzioni**

8

5

 $\overline{2}$ 

0

 $\frac{0}{0}$ 

9

6

3

 $^{+/-}$ 

X

**Radice quadrata Parentesi**

C

7

4

1

tan

 $\frac{1}{x}$ 

 $y^x$ 

 $\mathcal{C}$ 

## **Calcolo di espressioni con radicali con calcolatrice o con cellulare + app**

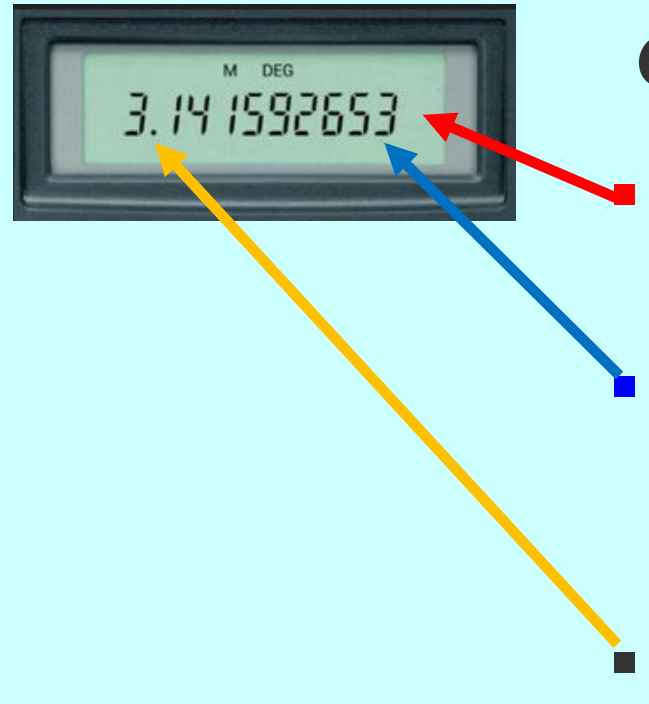

**Caratteristiche delle calcolatrici**

§ **Il display mostra un numero finito di cifre (spesso da 8 a 15);**

§ **Il numero da mostrare viene approssimato, se ha più cifre di quelle disponibili nel display;**

§ **Il punto è al posto della virgola.**

#### **Approssimare un numero decimale**

**Hai già incontrato il problema di approssimare un numero decimale, quando hai usato la calcolatrice per i calcoli con frazioni. Ecco come avevi ragionato.**

#### **Troncare**

**Eseguo con la calcolatrice 1 : 3 e ottengo 0,33333**

**Questo è chiaro: so che il decimale ha infiniti 3 dopo la virgola, ma la calcolatrice può mostrare solo le prime cifre, perciò arresta la divisione quando le ha ottenute tutte.**

**Le cifre successive non sono visualizzate, come se fossero tagliate via, o meglio troncate.**

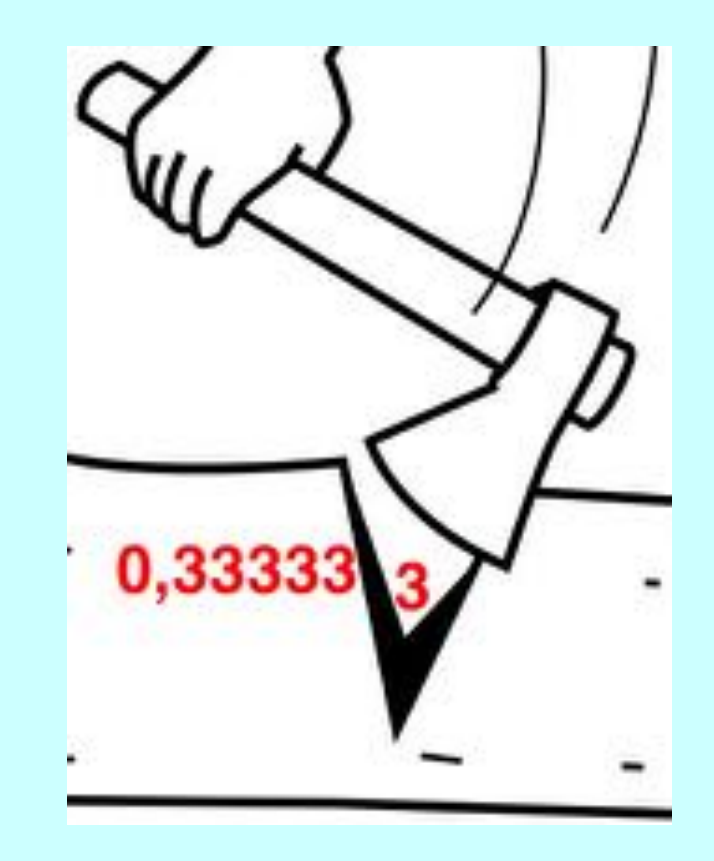

#### **Arrotondare**

**Eseguo con la calcolatrice 2 : 3 e ottengo 0,66667**

**Questo non è chiaro: sappiamo che il decimale ha infiniti 6 dopo la virgola; non ha nessun 7! Ecco la spiegazione.**

**La calcolatrice ha arrotondato il numero per un motivo facile da capire se pensiamo di mantenere una sola cifra decimale:**

- **0,66 è più vicino a 0,70 che a 0,60, quindi scrivo 0,7**
- **0,33 è più vicino a 0,30 che a 0,40, quindi scrivo 0,3.**

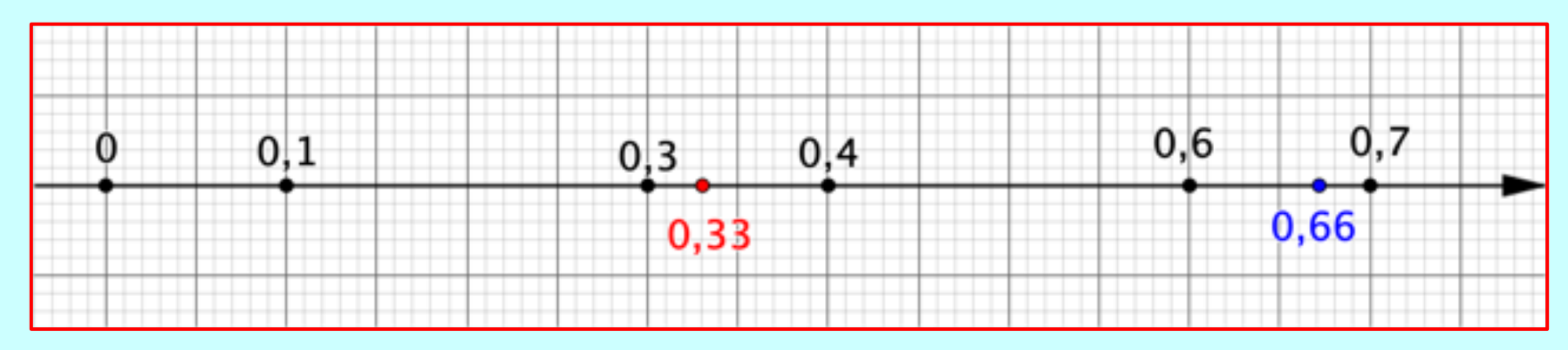

#### **Troncare e arrotondare**

#### **Procedimento per arrotondare un numero decimale**

- *se la prima cifra da cancellare è 0, 1, 2, 3 o 4, tronco il numero;*
- *altrimenti tronco il numero, ma aumento di un'unità l'ultima cifra rimasta.*

#### **ESEMPI**

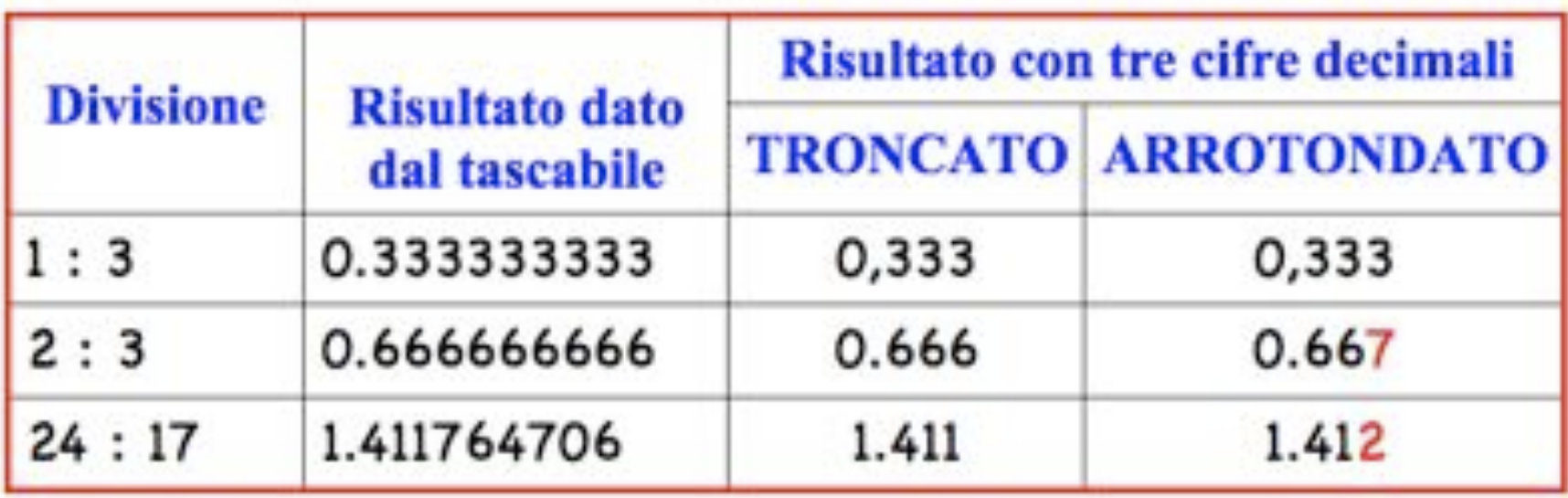

### **Calcolo di radici quadrate con la calcolatrice**

**Due tipi più comuni di calcolatrice scientifica**

**A. Per calcolare** ! **digito prima 2 e poi il tasto** ⎷

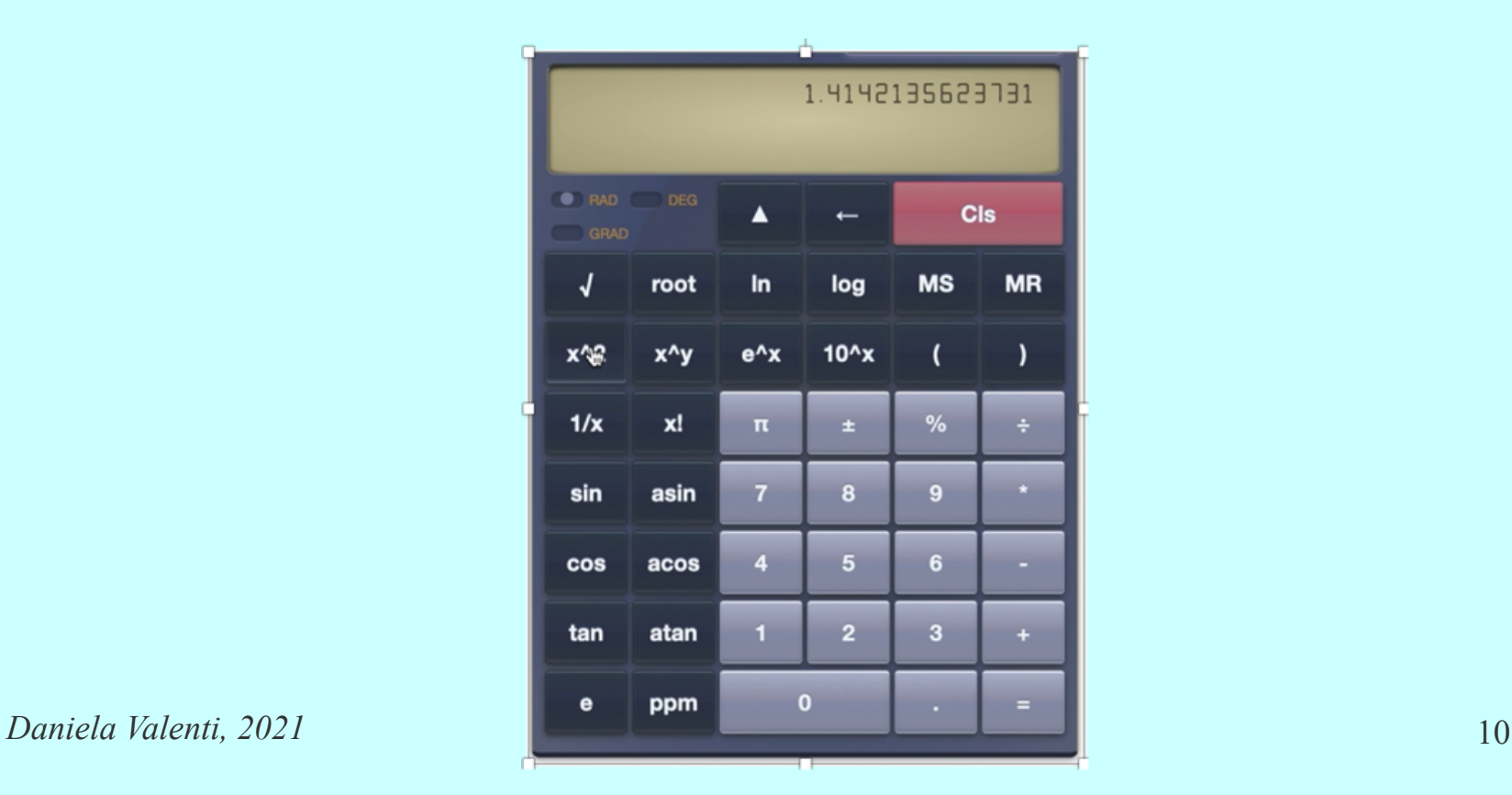

**Due tipi più comuni di calcolatrice scientifica Calcolo di radici quadrate con la calcolatrice B. Per calcolare** ! **digito prima il tasto** ⎷ **e poi 2**

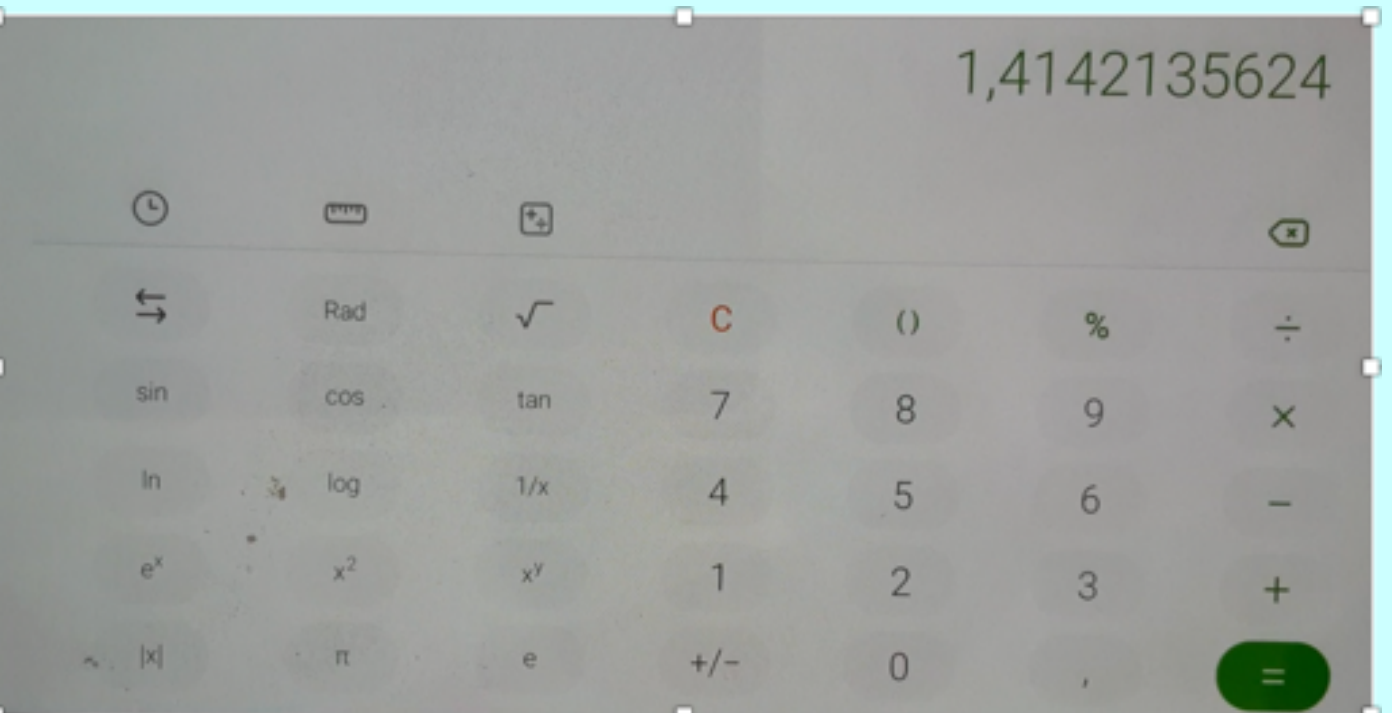

## **Il risultato decimale è esatto?**

- **Il risultato della calcolatrice è un numero decimale.**
- **La matematica dice che il numero decimale approssima il risultato esatto espresso con il**  radicale  $\sqrt{2}$ .
- **E cosa succede se calcolo con la calcolatrice il quadrato di questo decimale?**

### **Il quadrato del decimale sulla calcolatrice A**

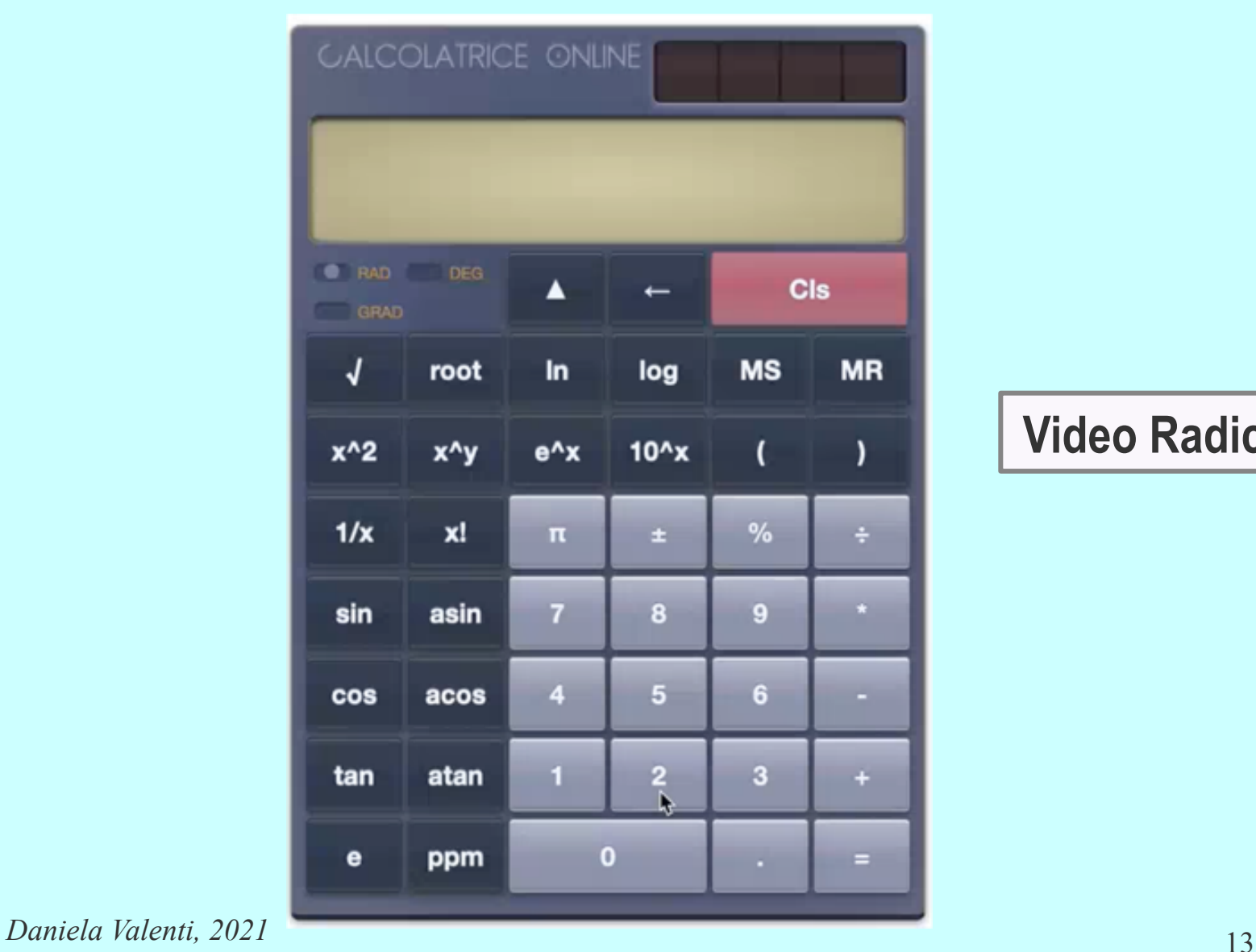

**Video Radice1**

#### **Il quadrato del decimale con la calcolatrice B**

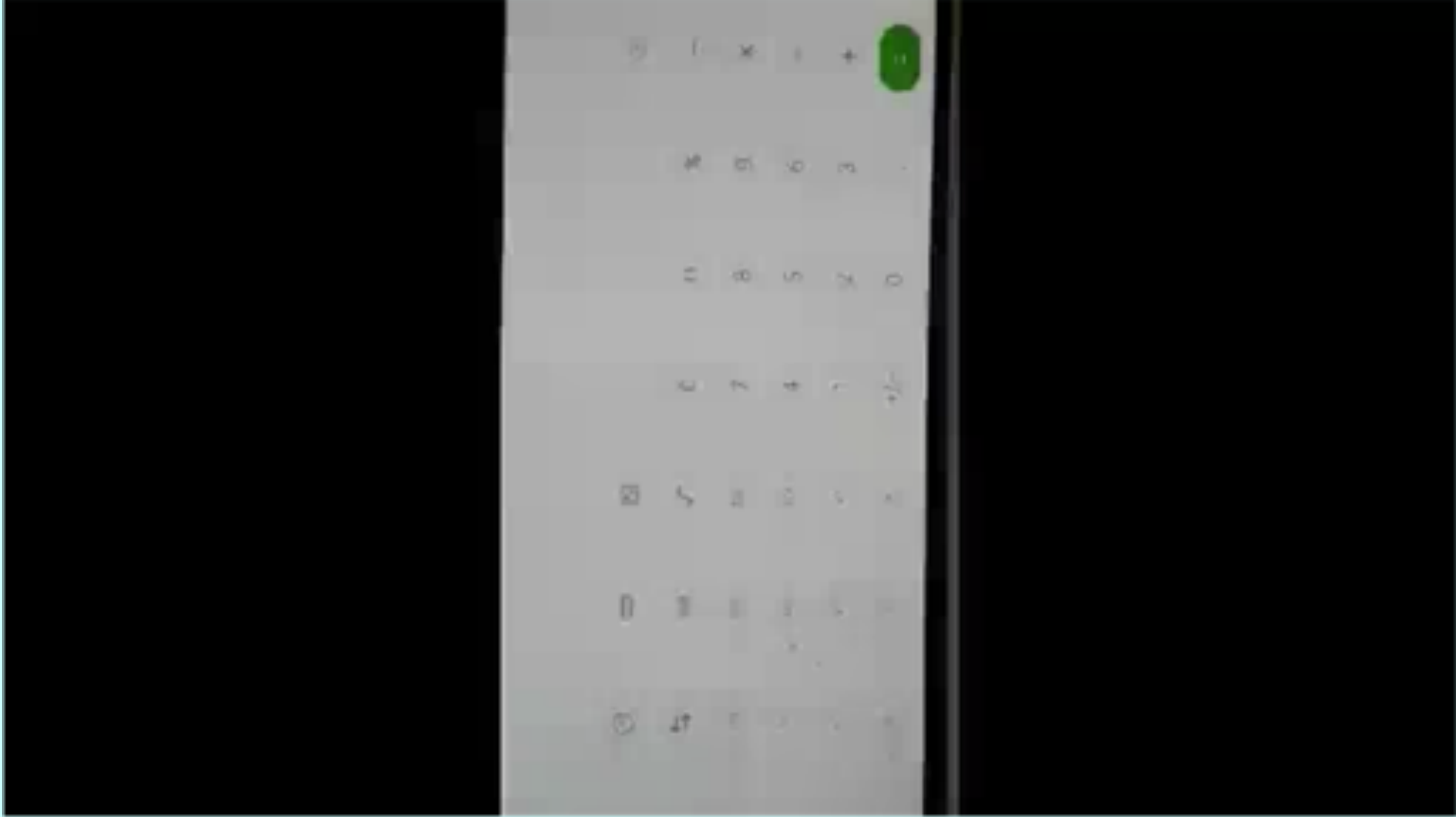

<sup>14</sup> *Daniela Valenti, 2021* **Video Radice2**

## **Il quadrato del decimale con le calcolatrici**

#### **Ho ottenuto in tutti e due i casi che il quadrato del numero decimale non è esattamente 2.**

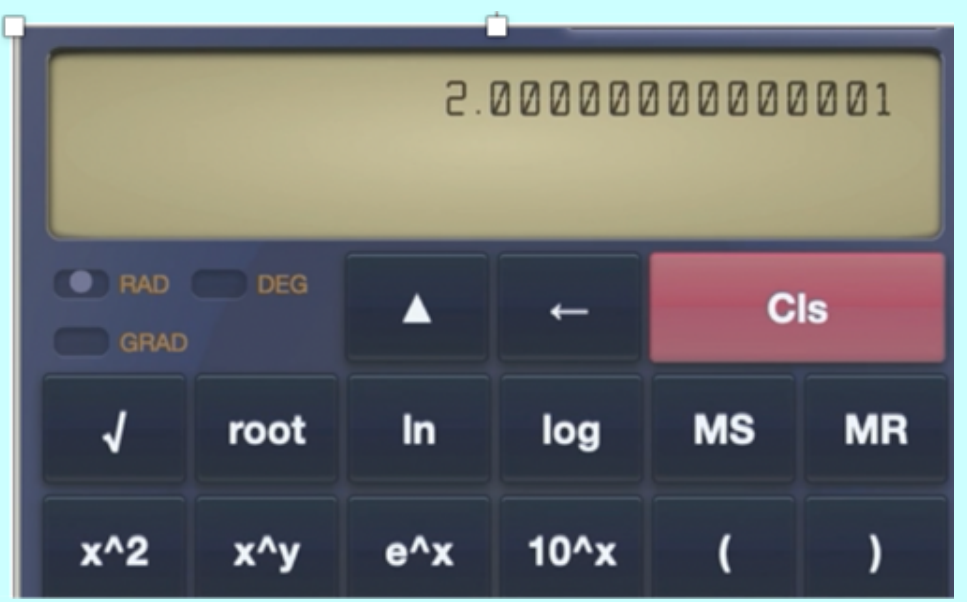

## 2,0000000

#### **Altre calcolatrici danno una risposta diversa**

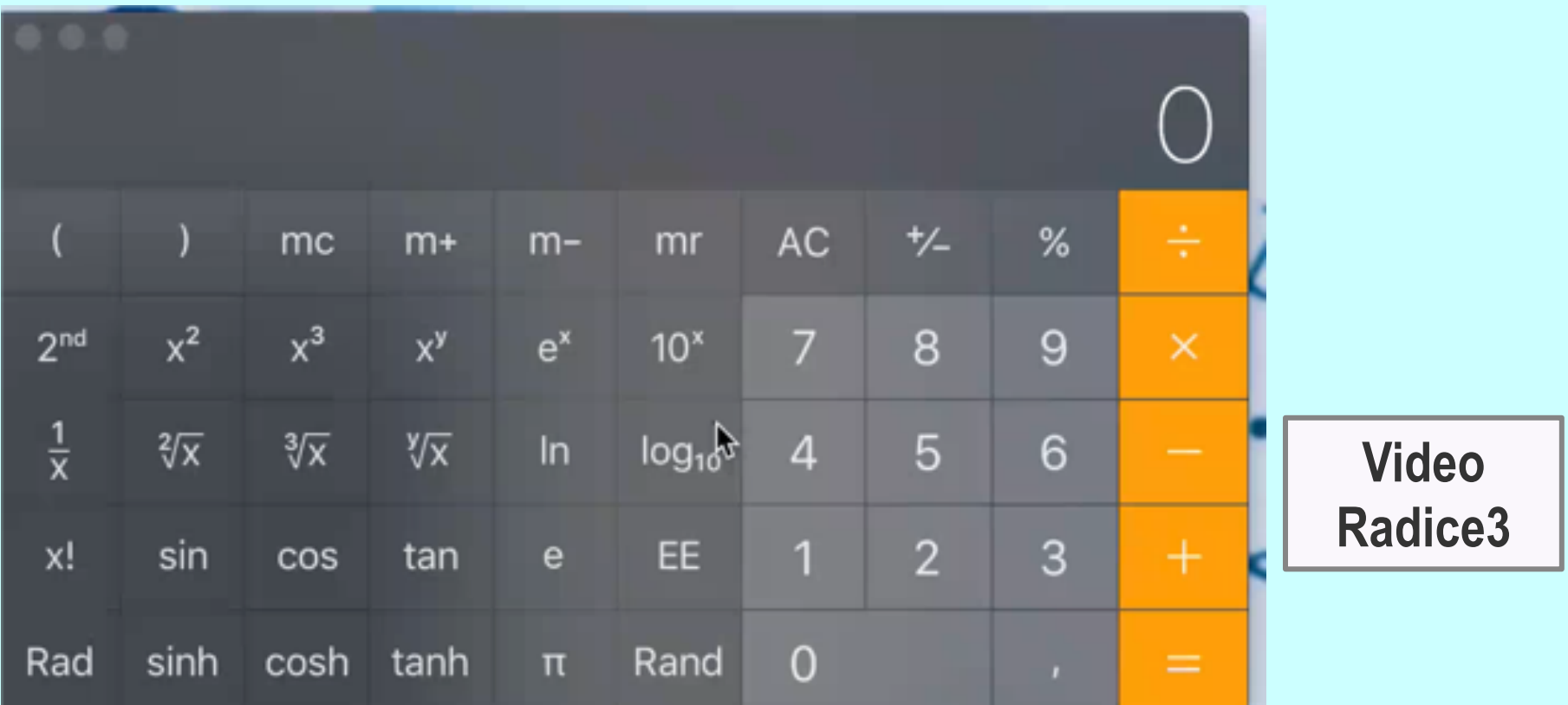

#### **Il decimale con 15 cifre è il risultato esatto?**

#### **Lavoro con un'altra calcolatrice per capire**

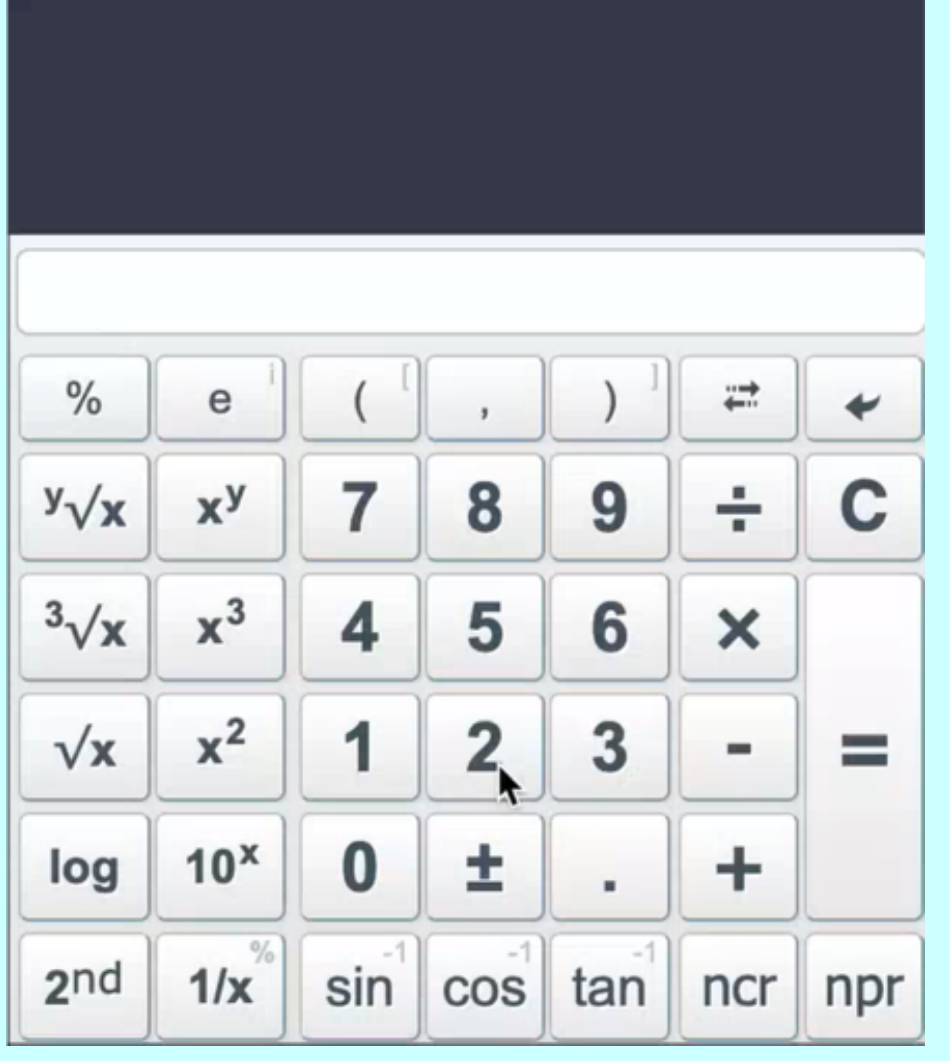

**Video Radice4**

<sup>17</sup> *Daniela Valenti, 2021*

## **Lavoro con un'altra calcolatrice per capire**

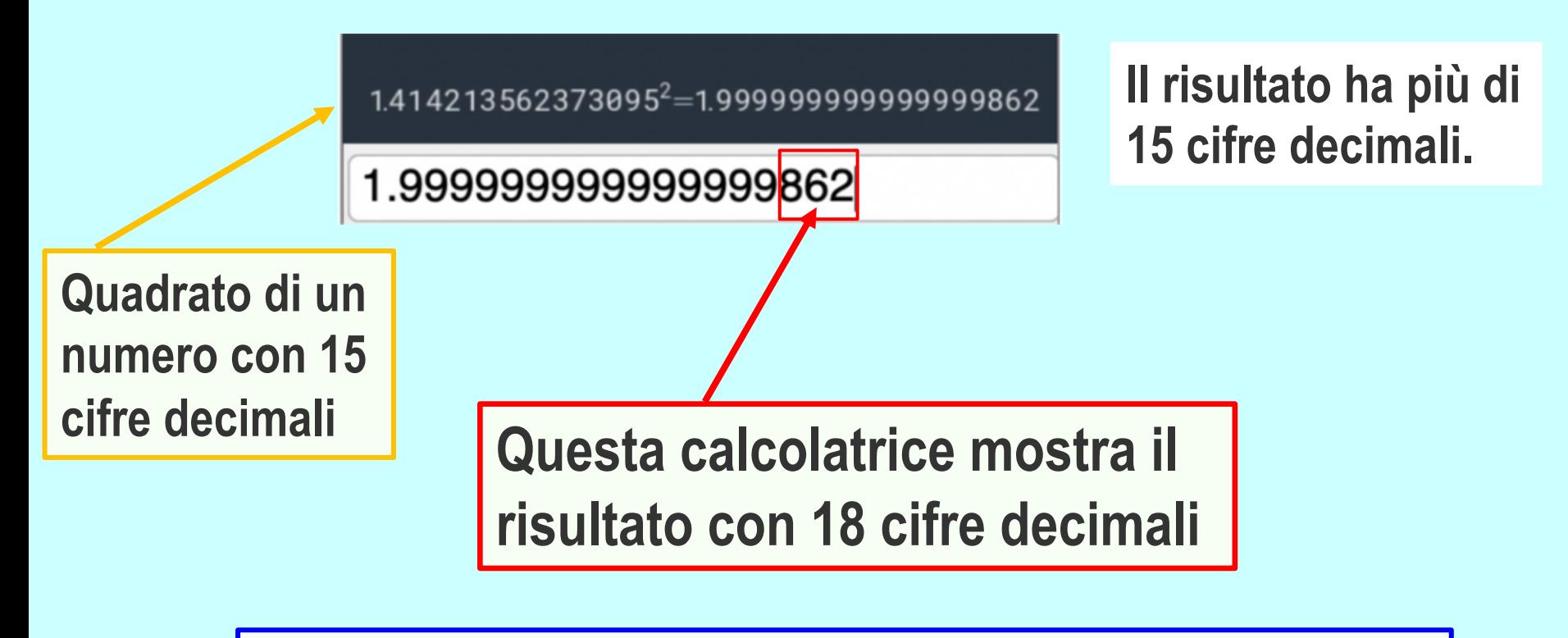

#### **Le altre calcolatrici arrotondano il risultato per mostrarlo con 15 cifre, perciò vedo 2.**

## **Radici con la calcolatrice**

Finora hai trovato calcoli solo con radici quadrate: sono calcoli che ricorrono molto spesso nelle applicazioni e in vari settori della matematica.

Ma come usare la calcolatrice nel caso di radici del tipo  $\sqrt[n]{a^p}$  ?

# Radici del tipo  $\sqrt[n]{a^p}$  con la calcolatrice

**Osserva una diffusa app calcolatrice** 

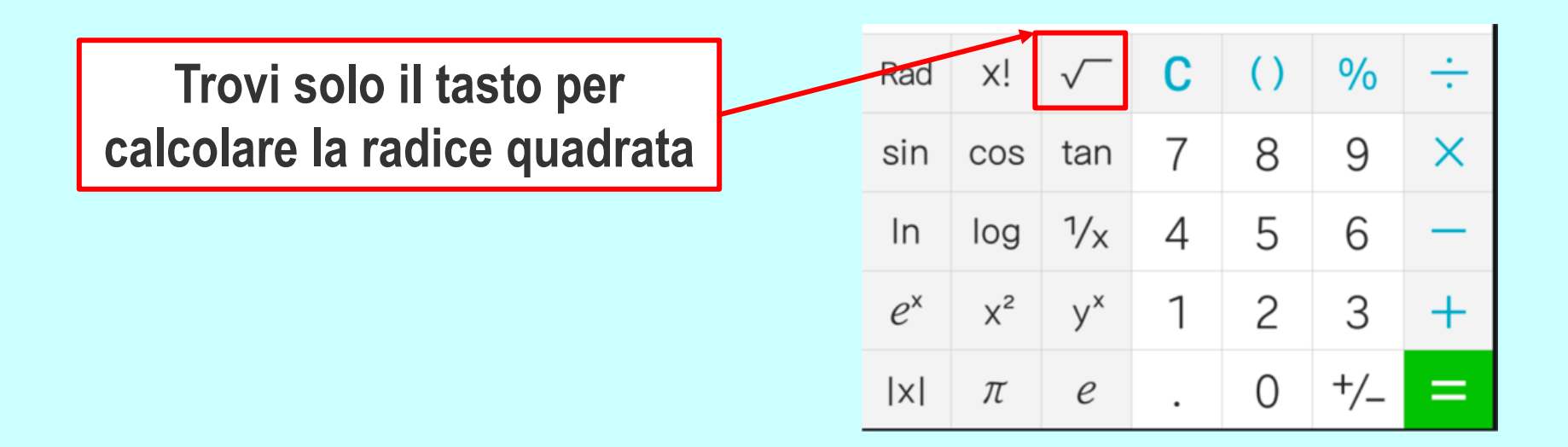

**In questo caso puoi usare le potenze ad esponente frazionario e il tasto** *yx* **. Ecco un esempio.**

# Radici del tipo  $\sqrt[n]{a^p}$  con la calcolatrice

#### **ESEMPIO**

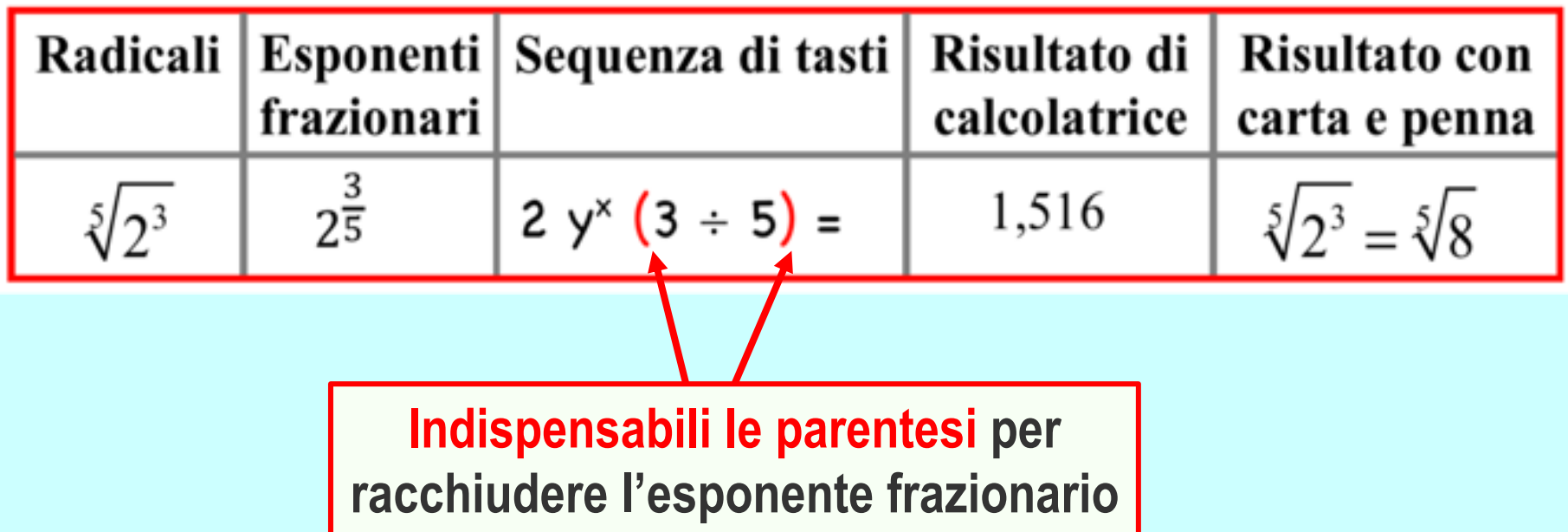

#### **Calcolo di radicali con la calcolatrice C'è però un altro tipo di calcolatrice che lavora con frazioni e radicali.**

**Perciò posso inserire espressioni con radicali e ottenere il risultato scritto con radicali o frazioni**

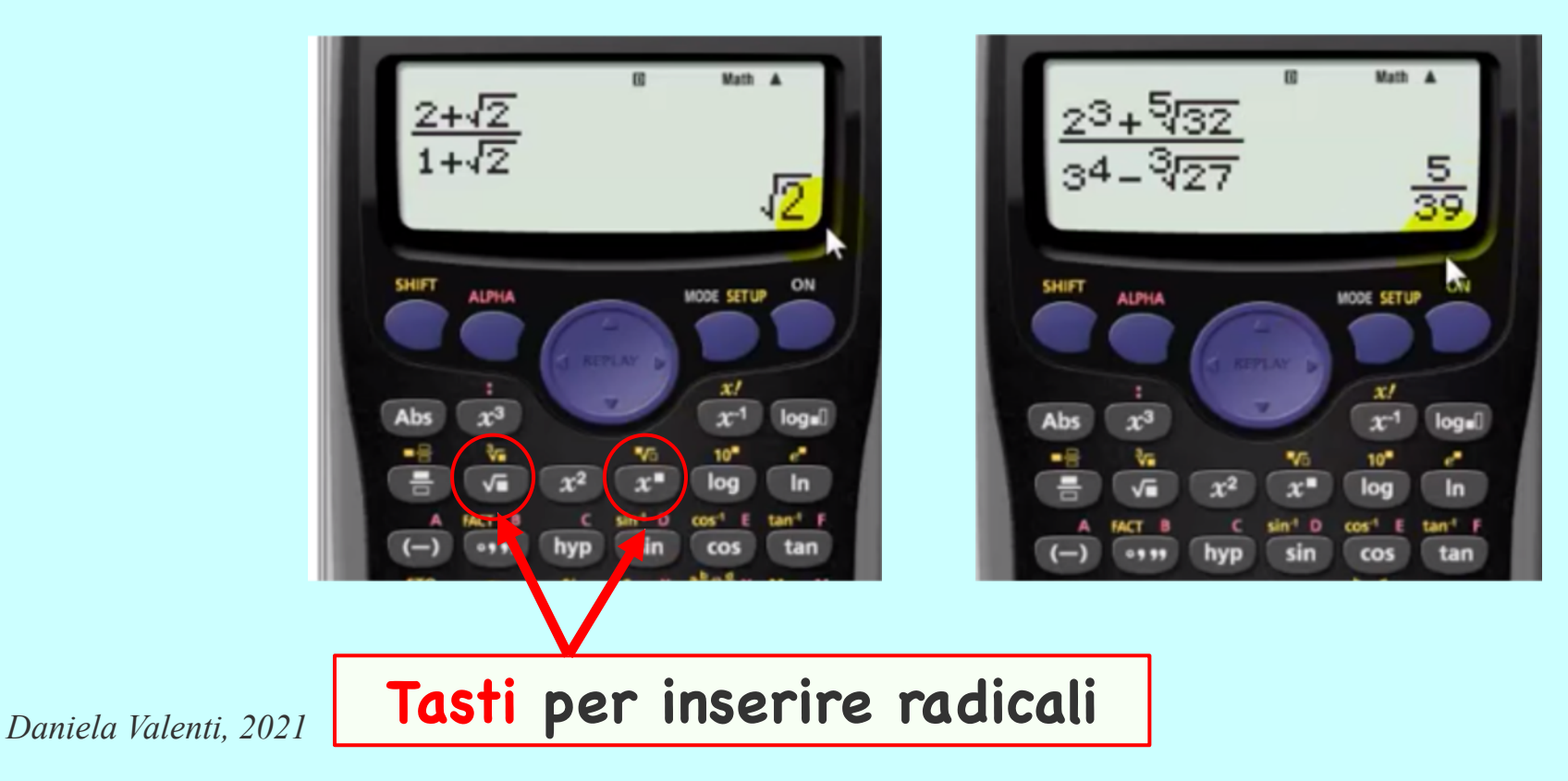

### **Radicali, esponenti frazionari e calcolatrice**

**E così aggiungi l'uso competente e ragionato della calcolatrice alle abilità che stai maturando durante lo studio della matematica.**

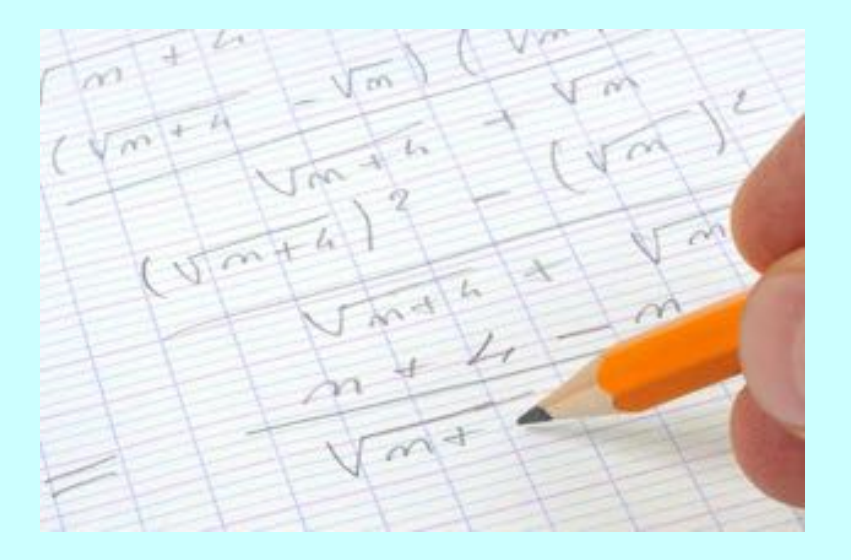

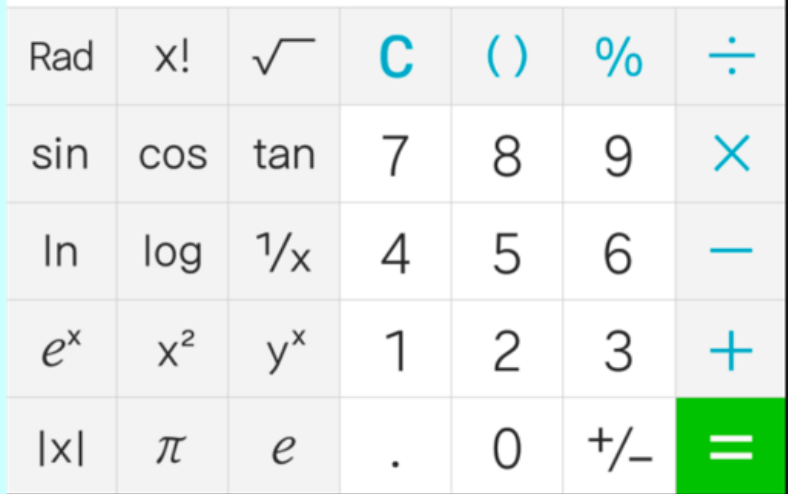